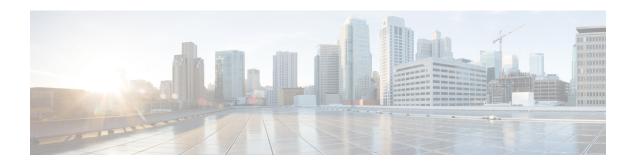

# Global Title Translation Address-Map Configuration Mode Commands

The Global Title Translation (GTT) Address Map Configuration is a sub-mode of Global Title Translation Mode. This mode is used to create and configure the GTT database.

#### **Command Modes**

This chapter describes the Global Title Translation Address-Map Configuration Mode

Exec > Global Configuration > GTT Address-Map

configure > global-title-translation > address-map instanceinstance

Entering the above command sequence results in the following prompt:

[local]host name(config-gtt-addrmap-instance) #

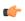

### **Important**

Available commands or keywords/variables vary based on platform type, product version, and installed license(s).

- associate, on page 2
- description, on page 4
- do, on page 5
- end, on page 6
- exit, on page 7
- gt-address, on page 8
- mode, on page 9
- out-address, on page 10

### associate

This command allows the user to configure the gtt-association.

**Product** 

**SGSN** 

**Privilege** 

Security Administrator, Administrator

**Command Modes** 

Exec > Global Configuration > Global Title Translation Address-Map Configuration

configure > global-title-translation address-map instance instance

Entering the above command sequence results in the following prompt:

[local]host\_name(config-gtt-addrmap-instance)#

### Syntax Description

[no] associate gtt-association instance action id action id

### no

Removes the configured gtt-association.

### gtt-association

This keyword is used to specify the gtt-association to be used.

#### instance

Specifies the gtt-association instance to be used. The instance is an integer value from 1 up to 16.

#### action

This keyword is used to specify the action for the rule. The actions are configured by the **action** command in the GTT Association Configuration Mode. For more information see the *Global Title Translation Association Configuration Mode* chapter.

### id

This keyword is used to specify the action id. The action id's are associated with specific action types in the GTT Association Configuration Mode. For more information see the *Global Title Translation Association Configuration Mode* chapter.

### action id

The action id is an integer value from 1 up to 15.

### **Usage Guidelines**

This command allows the user to configure the gtt-association. The instance and the action can be configured using this command. The Action Id's are configured using the **action** command under the GTT Association Configuration Mode. For more information see *Global Title Translation Association Configuration Mode* chapter.

### **Example**

This command configures gtt-association for **instance** 12 and specifies the **action id** as 10:

associate gtt-association 12 action id 10

# description

Allows the user to enter a descriptive text for this configuration.

**Product** 

**SGSN** 

**Privilege** 

Security Administrator, Administrator

**Command Modes** 

Exec > Global Configuration > Global Title Translation Address-Map Configuration

**configure** > **global-title-translation address-map instance** *instance* 

Entering the above command sequence results in the following prompt:

[local]host name(config-gtt-addrmap-instance)#

**Syntax Description** 

description text
no description

no

Clears the description for this configuration.

text

Enter descriptive text as a string of 1 up to 127 characters.

**Usage Guidelines** 

The description should provide useful information about this configuration.

### do

**Privilege** 

Spawns an Exec mode command which displays information to the administrator.

Product All

Administrator

**Syntax Description** 

do show show\_command\_options

show show\_command\_options

Executes an exec mode **show** command and immediately returns back to the current configuration mode.

show\_command\_options lists the various show commands available for the administrator.

**Usage Guidelines** 

Use this command to display show command information to the administrator and immediately return back to the current configuration mode.

### end

Product

Exits the current configuration mode and returns to the Exec mode.

All

Privilege Security Administrator, Administrator

Syntax Description end

**Usage Guidelines** Use this command to return to the Exec mode.

# exit

|                    | Exits the current mode and returns to the parent configuration mode. |
|--------------------|----------------------------------------------------------------------|
| Product            | All                                                                  |
| Privilege          | Security Administrator, Administrator                                |
| Syntax Description | exit                                                                 |
| Usage Guidelines   | Use this command to return to the parent configuration mode.         |

## gt-address

This command allows the user to configure the SCCP short address.

**Product** 

**SGSN** 

**Privilege** 

Security Administrator, Administrator

**Command Modes** 

Exec > Global Configuration > Global Title Translation Address-Map Configuration

configure > global-title-translation address-map instance instance

Entering the above command sequence results in the following prompt:

[local]host name(config-gtt-addrmap-instance)#

**Syntax Description** 

gt-address gt\_address
no gt-address

no

Removes the configured SCCP short address.

### gt\_address

The gt-address is a numerical string of size 1 up to 15. The length of the address should be greater than or equal to the end-digit of the associated action-id.

### **Example**

This command configures the gt-address of the SCCP entity as 101011:

gt-address 101011

### mode

This command allows the user to configure the mode of operation of SCCP entities.

**Product** 

**SGSN** 

**Privilege** 

Security Administrator, Administrator

**Command Modes** 

Exec > Global Configuration > Global Title Translation Address-Map Configuration

configure > global-title-translation address-map instance instance

Entering the above command sequence results in the following prompt:

[local]host name(config-gtt-addrmap-instance) #

**Syntax Description** 

mode { dominant | loadshare }

#### dominant

This keyword configures the mode of operation of SCCP entities as dominant. In this mode even if multiple out-addresses are configured the first out-address will be used for handling all the signaling traffic. The next available out-address is chosen for handling all the signaling traffic if any out-address is not available. For example, if the first out-address is not available the second out-address is used for handling all the signaling traffic.

### loadshare

This keyword configures the mode of operation of SCCP entities as loadshare. In this mode if multiple out-addresses are configured then the load of signaling traffic is shared among all the out-addresses configured. This is also the default mode.

### **Example**

This command configures the mode of operation of SCCP entities as dominant:

mode dominant

### out-address

This command allows the user to configure the outgoing address and outbound parameters of the SCCP entity.

**Product** 

**SGSN** 

**Privilege** 

Security Administrator, Administrator

**Command Modes** 

Exec > Global Configuration > Global Title Translation Address-Map Configuration

configure > global-title-translation address-map instance instance

Entering the above command sequence results in the following prompt:

[local]host name(config-gtt-addrmap-instance)#

**Syntax Description** 

[no] out-address address name

no

Removes the configured outgoing address and outbound parameters of the SCCP entity.

### address name

The address name is a string of size 1 up to 63.

### **Usage Guidelines**

This command allows the user to configure the outgoing address of the SCCP entity, the user enters the Out-Address Configuration mode where the outbound parameters for the SCCP entities as part of the gtt-address-map configuration can be configured. For more information see *Out-Address Configuration Mode Commands* chapter in the *Command Line Interface Reference, Commands I - Q* document.

### **Example**

This command configures the outgoing address of the SCCP entity as *sccp1*:

out-address sccp1